Risoluzione dei problemi dei DSP sugli adattatori porte voce PA-VXA/PA-VXB/PA-VXC T1/E1 e sugli adattatori porte multicanale PA-MCX MIX-Enabled T1/E1 per router Cisco serie 7200/7400/7500 Ī

# Sommario

[Introduzione](#page-0-0) **[Prerequisiti](#page-1-0) [Requisiti](#page-1-1)** [Componenti usati](#page-1-2) **[Convenzioni](#page-1-3)** [Problema](#page-1-4) **[Soluzione](#page-1-5)** [Passaggio 1: Eseguire il comando test dsprm](#page-2-0) [Passaggio 2: Eseguire il comando show voice dsp Or show voice dsploc](#page-4-0) [Passaggio 3: Eseguire il comando dspint DSPfarm](#page-6-0) [Passaggio 4: Verificare il software e l'hardware dell'adattatore della porta](#page-7-0) [Informazioni correlate](#page-8-0)

# <span id="page-0-0"></span>Introduzione

In questo documento vengono descritte le tecniche utilizzate per verificare le funzionalità di base dei Digital Signal Processor (DSP) sugli adattatori porte voce PA-VXA/PA-VXB/PA-VXC per le piattaforme router Cisco 7200/7300/7400/7500. I DSP sono necessari per le tecnologie di telefonia a pacchetti come VoIP (Voice over IP), VoFR (Voice over Frame Relay) e VoATM (Voice over ATM). I DSP sono responsabili della conversione della voce da moduli analogici a digitali e viceversa, per impostare i parametri di guadagno e attenuazione, per il funzionamento del rilevamento dell'attività vocale (VAD) e altro ancora. Il corretto funzionamento hardware e software dei DSP è necessario per assicurare che le chiamate possano essere stabilite e gestite correttamente. Questo documento include anche una discussione su come identificare e risolvere i problemi relativi ai DSP utilizzati dagli adattatori porte multicanale T1/E1 abilitati per PA-MCX MIX per la piattaforma router Cisco 7200, quando questi adattatori porte vocali vengono utilizzati per la terminazione vocale. Quando vengono utilizzati per la terminazione vocale, gli adattatori di porta PA-MCX T1/E1 ottengono dinamicamente le risorse DSP da un adattatore di porta voce PA-VXA/PA-VXB/PA-VXC installato sullo stesso router Cisco 7200.

Per ulteriori informazioni sugli adattatori porte voce PA-VXA/PA-VXB/PA-VXC, consultare il documento sulla [descrizione degli adattatori porte voce PA-VXA/VXB/VXC per i gateway voce](//www.cisco.com/en/US/products/hw/routers/ps341/products_tech_note09186a008019f2fa.shtml) [Cisco 7200/7300/7400/7500](//www.cisco.com/en/US/products/hw/routers/ps341/products_tech_note09186a008019f2fa.shtml).

Per ulteriori informazioni sugli adattatori porte multicanale abilitati per PA-MCX MIX, fare riferimento alla sezione [Adattatore porte multicanale T1/E1 per router Cisco serie 7200VXR.](//www.cisco.com/en/US/products/hw/modules/ps2033/prod_brochure09186a008007d45f.html)

## <span id="page-1-0"></span>**Prerequisiti**

### <span id="page-1-1"></span>**Requisiti**

Nessun requisito specifico previsto per questo documento.

#### <span id="page-1-2"></span>Componenti usati

Le informazioni fornite in questo documento si basano sulle versioni software e hardware riportate di seguito.

Un adattatore per porta voce PA-VXA/VXB/VXC è installato in un Cisco 7200/7300/7400/7500 ● Voice Gateway compatibile con la versione software Cisco IOS® appropriata.

Per ulteriori informazioni, fare riferimento alla [matrice di compatibilità hardware di Voice Gateway](//www.cisco.com/en/US/products/hw/routers/ps341/products_tech_note09186a0080094fa0.shtml) [\(Cisco 7200, 7300, 7400, 7500\)](//www.cisco.com/en/US/products/hw/routers/ps341/products_tech_note09186a0080094fa0.shtml).

Le informazioni discusse in questo documento fanno riferimento a dispositivi usati in uno specifico ambiente di emulazione. Su tutti i dispositivi menzionati nel documento la configurazione è stata ripristinata ai valori predefiniti. Se la rete è operativa, valutare attentamente eventuali conseguenze derivanti dall'uso dei comandi.

#### <span id="page-1-3"></span>**Convenzioni**

Per ulteriori informazioni sulle convenzioni usate, consultare il documento [Cisco sulle convenzioni](//www.cisco.com/en/US/tech/tk801/tk36/technologies_tech_note09186a0080121ac5.shtml) [nei suggerimenti tecnici](//www.cisco.com/en/US/tech/tk801/tk36/technologies_tech_note09186a0080121ac5.shtml).

# <span id="page-1-4"></span>Problema

Questi sintomi possono essere attribuiti a problemi hardware o software del DSP:

- Nessun audio viene udito da entrambe le parti o sul percorso vocale è presente solo audio unidirezionale dopo la connessione della chiamata.
- Errore di configurazione della chiamata, ad esempio impossibilità di rilevare o trasmettere transizioni di stato CAS (Channel Associated Signaling) corrette.
- Le porte vocali sono bloccate nello stato PARK e non possono essere utilizzate.
- Messaggi di errore, sulla console o nel registro del router, che lamentano timeout DSP.

# <span id="page-1-5"></span>**Soluzione**

Se si sono verificati alcuni dei problemi descritti in precedenza, è possibile che nel registro del router vengano visualizzati messaggi di timeout DSP, ad esempio:

\*Jun 23 23:50:09.313: %VTSP-3-DSP\_TIMEOUT: DSP timeout on event 6: DSP ID=0x1: DSP error stats, chnl info(1, 16, 0)

Questi messaggi indicano che la risposta della risorsa DSP (1, 16, 0) potrebbe non essere quella corretta e potrebbe non essere in grado di gestire le chiamate vocali a pacchetti. Le tre cifre parentetiche della risorsa DSP sono rappresentate come (N, D, C) e sono interpretate nel modo seguente:

- N Il numero dello slot di riferimento in cui PA-VXA/PA-VXB/PA-VXC è installato sul router.
- $\bullet$  D Numero DSP sull'adattatore di porta.
- $\bullet$  C Numero di canale su tale DSP.

Per risolvere il problema, attenersi alla procedura descritta nella parte restante di questo documento.

### <span id="page-2-0"></span>Passaggio 1: Eseguire il comando test dsprm

Per eseguire una query sui DSP, eseguire il comando test nascosto dsprm N nella modalità di abilitazione. Questo comando determina se i DSP rispondono.

Nota: un comando nascosto non può essere analizzato con un ? e per i quali non è possibile utilizzare il tasto Tab per completare automaticamente il comando. I comandi nascosti non vengono documentati e parte dell'output viene utilizzato esclusivamente a scopo di progettazione. i comandi nascosti non sono supportati da Cisco.

Il valore di N per il comando dipende dalla piattaforma del router in cui si trova PA-VXA/PA-VXB/PA-VXC. Utilizzare questa tabella per ottenere il valore di N:

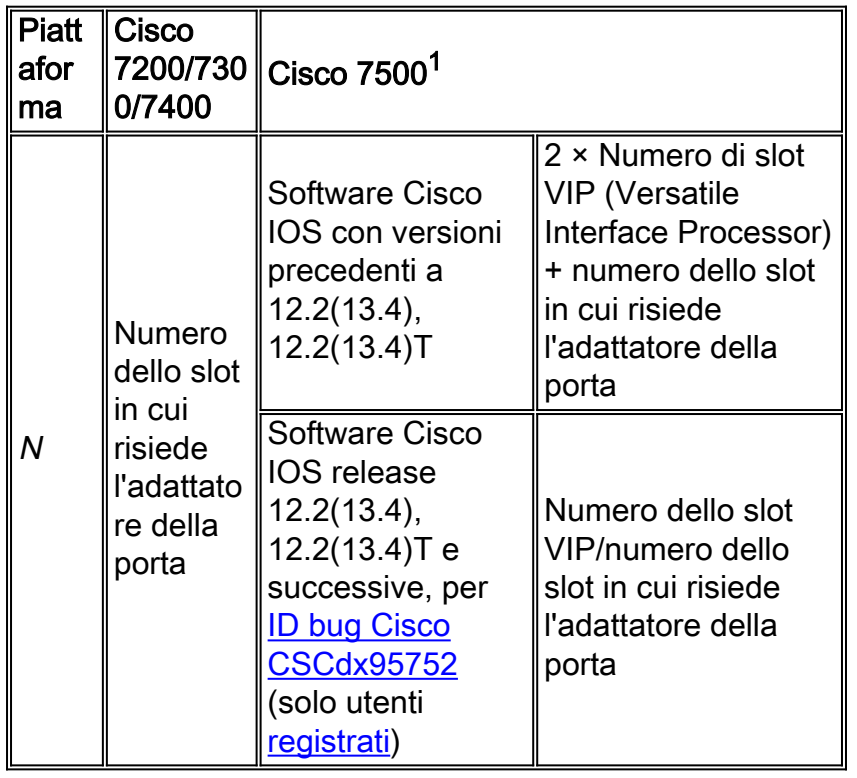

Nota: <sup>1</sup> Gli adattatori PA-VXB-2TE1+ e PA-VXC-2TE1+ Voice Port potrebbero avere requisiti di revisione VIP speciali per un supporto completo. Per ulteriori informazioni, fare riferimento al documento [sulla comunicazione dei prodotti:](//www.cisco.com/en/US/ts/fn/100/fn13098.html) [PA-2FE-TX, PA-2FE-FX, PA-VXC-2TE1+ e PA-VXB-](//www.cisco.com/en/US/ts/fn/100/fn13098.html)[2TE1+ Incompatibili con alcune versioni VIP2-50 meno recenti](//www.cisco.com/en/US/ts/fn/100/fn13098.html) per i dettagli.

Ad esempio, per un router Cisco 7200 con un PA-VXC-2TE1+ nel vano adattatore della porta numero 3, usare il comando test dsprm 3. Per un router Cisco 7500 con un PA-VXC-2TE1+ in port adapter bay numero 1 su un VIP nel numero di slot 4,  $N = 2 \times 4 + 1 = 9$ . Eseguire quindi il comando test dsprm 9 o il comando test dsprm 4/1 in base alla versione software Cisco IOS in uso.

L'esempio seguente viene generato dal comando test nascosto dsprm N per un router Cisco 7200 con un PA-VXC-2TE1+ nell'alloggiamento numero 1, con software Cisco IOS versione 12.2(12).

Nota: se si utilizza una console per accedere al gateway, è necessario abilitare la console di registrazione per visualizzare l'output del comando. Se si utilizza Telnet per accedere al router, è necessario abilitare terminal monitor per visualizzare l'output del comando.

7200\_Router# **test dsprm 1**

Section:

1 - Query dsp resource and status 2 - Display voice port's dsp channel status 3 - Print dsp data structure info 4 - Change dsprm test Flags 5 - Modify dsp-tdm connection 6 - Disable DSP Background Status Query and Recovery 7 - Enable DSP Background Status Query and Recovery 8 - Enable DSP control message history 9 - Disable DSP control message history q - Quit

Selezionare l'opzione 1 dal menu. In questo modo, il software Cisco IOS esegue il ping sul DSP e attende una risposta. Se viene ricevuta una risposta, viene visualizzato il messaggio DSP is ALIVE, che indica che il DSP funziona correttamente. Se il software Cisco IOS non ha ricevuto risposta, il DSP non risponde viene visualizzato.

Attenzione: utilizzare solo l'opzione 1 del comando test dsprm N. Se si selezionano altre opzioni, è possibile che il router venga ricaricato o che si verifichino altri problemi.

Questo è un esempio dell'output generato dopo aver selezionato l'opzione 1 dal menu:

Select option : **1** Dsp firmware version: 3.4.52 Maximum dsp count: 30 On board dsp count: 30 Jukebox available Total dsp channels available 120 Total dsp channels allocated 48 Total dsp free channels 72 Quering dsp status...... MS-7206-12A# \*Jun 23 23:56:13.463: dsp 0 is ALIVE \*Jun 23 23:56:13.463: dsp 1 is ALIVE \*Jun 23 23:56:13.463: dsp 2 is ALIVE \*Jun 23 23:56:13.463: dsp 3 is ALIVE \*Jun 23 23:56:13.463: dsp 5 is ALIVE \*Jun 23 23:56:13.463: dsp 6 is ALIVE \*Jun 23 23:56:13.463: dsp 7 is ALIVE \*Jun 23 23:56:13.463: dsp 8 is ALIVE \*Jun 23 23:56:13.463: dsp 10 is ALIVE

```
*Jun 23 23:56:13.463: dsp 11 is ALIVE
*Jun 23 23:56:13.463: dsp 12 is ALIVE
*Jun 23 23:56:13.463: dsp 13 is ALIVE
*Jun 23 23:56:13.463: dsp 14 is ALIVE
*Jun 23 23:56:13.463: dsp 16 is not responding
*Jun 23 23:56:13.463: dsp 17 is ALIVE
*Jun 23 23:56:13.463: dsp 18 is ALIVE
*Jun 23 23:56:13.463: dsp 20 is ALIVE
*Jun 23 23:56:13.467: dsp 21 is ALIVE
*Jun 23 23:56:13.467: dsp 22 is ALIVE
*Jun 23 23:56:13.467: dsp 23 is ALIVE
*Jun 23 23:56:13.467: dsp 24 is ALIVE
*Jun 23 23:56:13.467: dsp 25 is ALIVE
*Jun 23 23:56:13.467: dsp 26 is ALIVE
*Jun 23 23:56:13.467: dsp 27 is ALIVE
*Jun 23 23:56:13.467: dsp 28 is ALIVE
*Jun 23 23:56:13.467: dsp 29 is ALIVE
*Jun 23 23:56:13.467: dsp 4 is ALIVE
*Jun 23 23:56:13.467: dsp 15 is ALIVE
*Jun 23 23:56:13.467: dsp 19 is ALIVE
*Jun 23 23:56:13.467: dsp 9 is ALIVE
7200_Router#
```
Nell'output dell'opzione 1, annotare il numero di versione del firmware DSP e il numero di DSP integrati. Contare il numero di DSP che riportano come ATTIVO e verificare che corrisponda al numero di DSP integrati. I DSP devono segnalare come ATTIVO o non rispondere. Occasionalmente, un DSP non risponde affatto. Se un DSP non risponde, determinare il numero del DSP (D) assente dall'output. Nell'esempio precedente, tutti i DSP sono ATTIVI ad eccezione del DSP numero 16, che indica che non risponde. Ciò indica che il DSP è difettoso, probabilmente a causa di un problema hardware o software.

#### <span id="page-4-0"></span>Passaggio 2: Eseguire il comando show voice dsp Or show voice dsploc

Questo passaggio è facoltativo, ma è utile per correlare gli intervalli di tempo T1/E1 con DSP che non rispondono. Dal [passaggio 1](#page-2-0), si sa che DSP 16 non risponde e che si stanno registrando messaggi di timeout DSP per DSP 16. È possibile eseguire il comando show voice dsp per visualizzare in che modo le risorse DSP e le timeout vengono allocate da Cisco 7200/7400/7500. Questo comando controlla anche queste informazioni:

- Mapping degli intervalli di tempo (TS) a DSP (NUM DSP) e canale DSP (CH)
- Contatori pacchetti trasmissione (TX) e ricezione (RX)
- Numero di reimpostazioni DSP (RST) per DSP
- Versione firmware DSP
- Codec vocale corrente in uso
- Stato corrente del canale DSP

Nell'output successivo del comando show voice dsp, la fascia oraria 06 è mappata su DSP 016 sul collegamento T1 CAS. È possibile monitorare l'utilizzo della timeslot su un collegamento vocale T1/E1 tramite il PBX e sul router per determinare le timeslot con problemi di voce. Se si effettua una chiamata sulla fascia oraria 6 su questo particolare collegamento T1 CAS, è probabile che il chiamante o il destinatario della chiamata locale di questo gateway vocale riscontri un problema di audio senza audio o di segnale CAS.

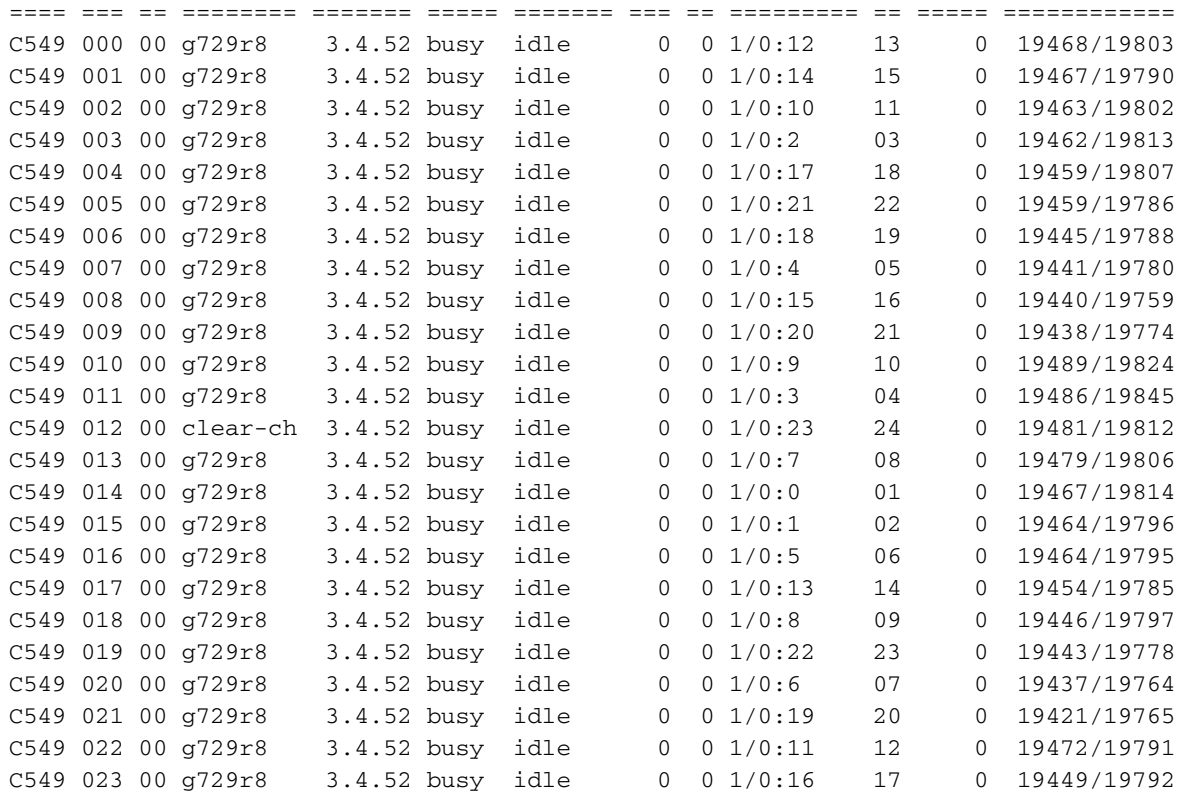

#### 7200\_Router#

Nota: a differenza delle risorse DSP su un modulo NM-HDV, le risorse DSP su Cisco 7200/7300/7400/7500 non vengono allocate ai timeslot T1/E1 al momento dell'avvio del router. Sui router Cisco 7200/7300/7400/7500, quando viene effettuata una chiamata vocale al pacchetto, viene allocata dinamicamente una risorsa DSP a una fascia oraria. Il comando show voice dsp visualizza solo le mappe canale-timeslot DSP per le chiamate vocali attive.

Quando si utilizzano adattatori porta multicanale T1/E1 abilitati per PA-MCX MIX per terminare il traffico vocale, è necessario determinare le mappe delle risorse da slot a DSP in modo diverso. Gli adattatori di porta PA-MCX non dispongono di risorse DSP proprie, quindi utilizzano DSP gratuiti da un adattatore di porta voce PA-VXA/PA-VXB/PA-VXC installato sullo stesso router voce Cisco 7200, per ottenere le risorse DSP. Gli adattatori di porte vocali PA-VXA/PA-VXB/PA-VXC, al contrario, utilizzano sempre uno dei propri DSP per le proprie porte vocali e non possono utilizzarli con altri adattatori di porte vocali simili. per ulteriori informazioni, fare riferimento a [Voice Gateway](//www.cisco.com/en/US/products/hw/modules/ps2033/products_white_paper09186a00800ae980.shtml) [Application per Cisco serie 7200.](//www.cisco.com/en/US/products/hw/modules/ps2033/products_white_paper09186a00800ae980.shtml)

In alcuni casi, saranno installati più adattatori di porte vocali PA-VXA/PA-VXB/PA-VXC. Anche se si conosce la fascia oraria di una porta voce PA-MCX T1/E1 che presenta problemi, è difficile determinare quale DSP sia effettivamente mappato a quella determinata fascia oraria. L'algoritmo con cui i DSP vengono inviati alle porte vocali PA-MCX T1/E1 è in realtà molto semplice da comprendere. Per ogni nuova chiamata vocale effettuata su una porta voce PA-MCX T1/E1, il software Cisco IOS cerca, in ordine sequenziale, un DSP gratuito da un adattatore della porta voce PA-VXA/PA-VXB/PA-VXC installato nello slot 1 dello chassis, quindi nello slot 2, nello slot 3 e così via, fino a esaurimento di tutti gli slot dello chassis.

Quando gli adattatori della porta PA-MCX vengono utilizzati per la terminazione vocale e si sa quale intervallo di tempo su una particolare porta voce T1/E1 è sospettato come correlato a un problema DSP, è possibile utilizzare il comando nascosto show voice dsploc per visualizzare una tabella simile a show voice dsp. Il comando show voice deploc è disponibile nelle versioni 12.2(15)T del software Cisco IOS e può essere successivamente trovato anche nei treni mainline e 12.3T del software Cisco IOS versione 12.3.

Questo è un esempio di output del comando show voice dsploc, modificato per visualizzare solo le porte voce di un adattatore di porta PA-MCX:

7206VXR-A# **show voice dsploc**

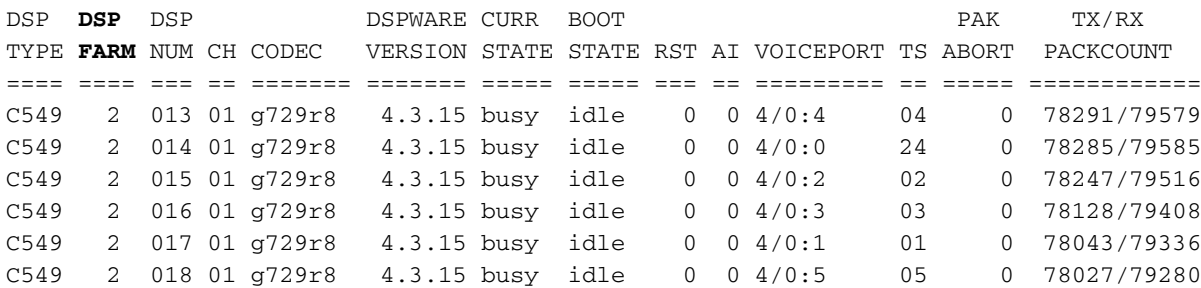

Questo particolare output viene generato da un router vocale Cisco 7206VXR in cui una porta vocale è stata configurata su un PA-MCX-8TE1 (installato nello slot4 dello chassis) e un PA-VXC-2TE1+ è stato installato nello slot2 dello chassis. Come si può vedere dalla colonna DSPFARM, le fasce orarie da 1 a 5 e 24, sulle porte vocali da 4/0:0 a 4/0:5, sono associate ai DSP da 13 a 18 sullo slot PA-VXC-2TE1+ nello slot2 dello chassis.

#### <span id="page-6-0"></span>Passaggio 3: Eseguire il comando dspint DSPfarm

Èpossibile ripristinare un singolo DSP sugli adattatori della porta vocale PA-VXA/PA-VXB/PA-VXC per riavviare il DSP. Per ripristinare un singolo DSP, eseguire il comando dspint DSPfarm in modalità di configurazione. Questo è un esempio di output di un reset manuale di DSP 16:

```
7200_Router# configure terminal
Enter configuration commands, one per line. End with CNTL/Z.
7200_Router(config)# dspint DSPfarm 1/0
7200_Router(config-dspfarm)# ?
DSP farm configuration commands:
  codec Configure DSP codec
 default Set a command to its defaults
  description Interface specific description
  exit Exit from dspfarm configuration mode
  load-interval Specify interval for load calculation for an interface
  no Negate a command or set its defaults
  reserve Number of DSP(s) reserved for it's own PA
 reset Reset DSP(s)
 shut Shutdown DSP(s)
7200_Router(config-dspfarm)# reset ?
<0-30> List of DSPs to reset
<cr>
7200_Router(config-dspfarm)# reset 16
7200_Router(config-dspfarm)#
* Jun 23 23:59:18.227: %DSPRM-5-UPDOWN: DSP 16 in slot 1, changed state to up
7200_Router(config-dspfarm)#
7200_Router(config-dspfarm)# ^Z
```

```
7200_Router#
*Jun 24 19:07:06.527: %SYS-5-CONFIG_I: Configured from console by console
7200_Router#
```
Dopo aver completato questo passaggio, il DSP dovrebbe funzionare come previsto ed essere in grado di elaborare nuovamente le chiamate vocali. Se i messaggi di errore DSP continuano, individuare il DSP interessato e ripetere il processo di ripristino del DSP. Procedere al [passaggio](#page-7-0) [4,](#page-7-0) se il processo di ripristino del DSP non risolve il problema.

#### <span id="page-7-0"></span>Passaggio 4: Verificare il software e l'hardware dell'adattatore della porta

Se si ricevono ancora messaggi di errore DSP, è necessario determinare se vi è un problema software o hardware con l'adattatore della porta voce PA-VXA/PA-VXB/PA-VXC.

Attenzione: è consigliabile pianificare una finestra di manutenzione per eseguire le procedure di inserimento e rimozione in linea (OIR, Online Insertion and Removal) descritte in questa sezione, in quanto durante il processo potrebbero verificarsi risultati imprevisti.

Se si esegue una versione del software Cisco IOS con una versione del firmware DSP precedente alla 3.4.49 o alla 3.6.15, il problema potrebbe essere dovuto a un problema noto del firmware DSP (ID bug Cisco [CSCdu53333](//www.cisco.com/cgi-bin/Support/Bugtool/onebug.pl?bugid=CSCdu53333) (solo utenti [registrati](//tools.cisco.com/RPF/register/register.do))). In questo caso, è necessario aggiornare il software Cisco IOS a una versione in cui il bug è stato risolto, in modo che il problema possa essere eliminato come possibile causa. L'ID bug Cisco [CSCdu53333](//www.cisco.com/cgi-bin/Support/Bugtool/onebug.pl?bugid=CSCdu53333) (solo utenti [registrati](//tools.cisco.com/RPF/register/register.do)) include un algoritmo di ripristino. Quando il software Cisco IOS genera un messaggio di timeout per il provider di servizi di telefonia vocale (VTSP), il DSP si reimposta automaticamente nel tentativo di ripristinare la causa del timeout perché, nella maggior parte dei casi, il timeout si verifica sul PA-VXA/PA-VXB/PA-VXC quando il DSP non risponde.

A seguito della risoluzione dell'ID bug Cisco [CSCdu53333](//www.cisco.com/cgi-bin/Support/Bugtool/onebug.pl?bugid=CSCdu53333) (solo utenti [registrati\)](//tools.cisco.com/RPF/register/register.do), l'ID bug Cisco [CSCin79311](//www.cisco.com/cgi-bin/Support/Bugtool/onebug.pl?bugid=CSCin79311) (solo utenti [registrati](//tools.cisco.com/RPF/register/register.do)) ha risolto un problema con il meccanismo di recupero del DSP. Prima della correzione, anche quando il ripristino DSP automatico era abilitato, i DSP su un adattatore della porta voce PA-VXA/PA-VXB/PA-VXC potrebbero non essere effettivamente ripristinati da un evento di arresto anomalo del DSP. La risoluzione per l'ID bug Cisco [CSCin79311](//www.cisco.com/cgi-bin/Support/Bugtool/onebug.pl?bugid=CSCin79311) (solo utenti [registrati](//tools.cisco.com/RPF/register/register.do)) è disponibile nelle versioni software Cisco IOS 12.3(10a), 12.3(12), 12.3(11)T e successive di questi treni.

Se si esegue una versione del software Cisco IOS con firmware DSP in cui sono integrate le soluzioni degli ID bug Cisco [CSCdu53333](//www.cisco.com/cgi-bin/Support/Bugtool/onebug.pl?bugid=CSCdu53333) (solo utenti [registrati\)](//tools.cisco.com/RPF/register/register.do) e [CSCin79311](//www.cisco.com/cgi-bin/Support/Bugtool/onebug.pl?bugid=CSCin79311) (solo utenti [registrati\)](//tools.cisco.com/RPF/register/register.do), rimuovere e reinstallare PA-VXA/PA-VXB/PA-VXC da Cisco 7200/7400/7500; queste piattaforme supportano OIR. Tenere presente che sulle piattaforme 7200/7300/7400 è supportato l'OIR di un singolo adattatore di porta. Tuttavia, sulla piattaforma 7500, OIR è supportato solo per l'intera scheda di vettore VIP che ospita l'adattatore della porta.

La procedura OIR è un passaggio meno intrusivo per la risoluzione del problema rispetto a un ciclo di alimentazione di Cisco 7200/7300/7400/7500. Se la OIR non riesce a risolvere i problemi del DSP, ricaricare l'intero router.

Se si esegue una versione del software Cisco IOS con una versione del firmware DSP in cui sono integrati gli ID bug Cisco [CSCdu53333](//www.cisco.com/cgi-bin/Support/Bugtool/onebug.pl?bugid=CSCdu53333) (solo utenti [registrati\)](//tools.cisco.com/RPF/register/register.do) e [CSCin79311](//www.cisco.com/cgi-bin/Support/Bugtool/onebug.pl?bugid=CSCin79311) (solo utenti [registrati](//tools.cisco.com/RPF/register/register.do)), la procedura OIR per la risoluzione dei problemi non ha risolto i problemi DSP e un ricaricamento delle soluzioni 7200/7300/7400/7500 non ha risolto i problemi DSP, notare se gli stessi DSP rispondono o meno.

Se si ricevono ancora messaggi di errore DSP per gli stessi DSP, è molto probabile che si sia

verificato un problema hardware ed è necessario sostituire l'intero adattatore della porta vocale PA-VXA/PA-VXB/PA-VXC. Se i DSP che non rispondono o mancano differiscono tra i ripristini manuali dei DSP, i tentativi OIR o i ricaricamenti del router, il problema è probabilmente dovuto al software. Per i problemi relativi al software, [aprire una richiesta di assistenza](//tools.cisco.com/ServiceRequestTool/create/launch.do) (solo utenti [registrati\)](//tools.cisco.com/RPF/register/register.do) presso il supporto tecnico Cisco, per richiedere l'assistenza di un tecnico per la risoluzione del problema e per offrire maggiori indicazioni.

# <span id="page-8-0"></span>Informazioni correlate

- [Hardware voce: Processori di segnale digitale \(DSP\) C542 e C549](//www.cisco.com/en/US/products/hw/gatecont/ps2250/products_tech_note09186a008011537d.shtml?referring_site=bodynav)
- [Matrice di compatibilità hardware Voice Gateway \(Cisco 7200, 7300, 7400, 7500\)](//www.cisco.com/en/US/products/hw/routers/ps341/products_tech_note09186a0080094fa0.shtml?referring_site=bodynav)
- [Informazioni sugli adattatori porte vocali PA-VXA/VXB/VXC per i gateway voce Cisco](//www.cisco.com/en/US/products/hw/routers/ps341/products_tech_note09186a008019f2fa.shtml?referring_site=bodynav) [7200/7300/7400/7500](//www.cisco.com/en/US/products/hw/routers/ps341/products_tech_note09186a008019f2fa.shtml?referring_site=bodynav)
- [Supporto alla tecnologia vocale](//www.cisco.com/web/psa/technologies/index.html?referring_site=bodynav)
- [Supporto ai prodotti voce e Unified Communications](//www.cisco.com/web/psa/products/index.html?referring_site=bodynav)
- [Risoluzione dei problemi di Cisco IP Telephony](http://www.amazon.com/exec/obidos/tg/detail/-/1587050757/002-9901024-1684829?referring_site=bodynav)
- [Supporto tecnico Cisco Systems](//www.cisco.com/cisco/web/support/index.html?referring_site=bodynav)